## **Patientenbon**

Abhängig vom Kassenparameter "Patientendaten immer auf den Bon drucken" ( $\&$  A07.3 Parameter für Kassenprogramme) im Untermenü Patienten werden bei gespeicherten Patienten der Name und die Adresse gedruckt.

Um einen Beleg mit Patientendaten für nicht gespeicherte Patienten zu erzeugen, kann dieser bei Bedarf angefordert werden. Dazu wurde die Funktion Patienten-Bon ins Rückstellungs- sowie in das Zahlungseingabefenster ("Gegeben-Fenster") integriert:

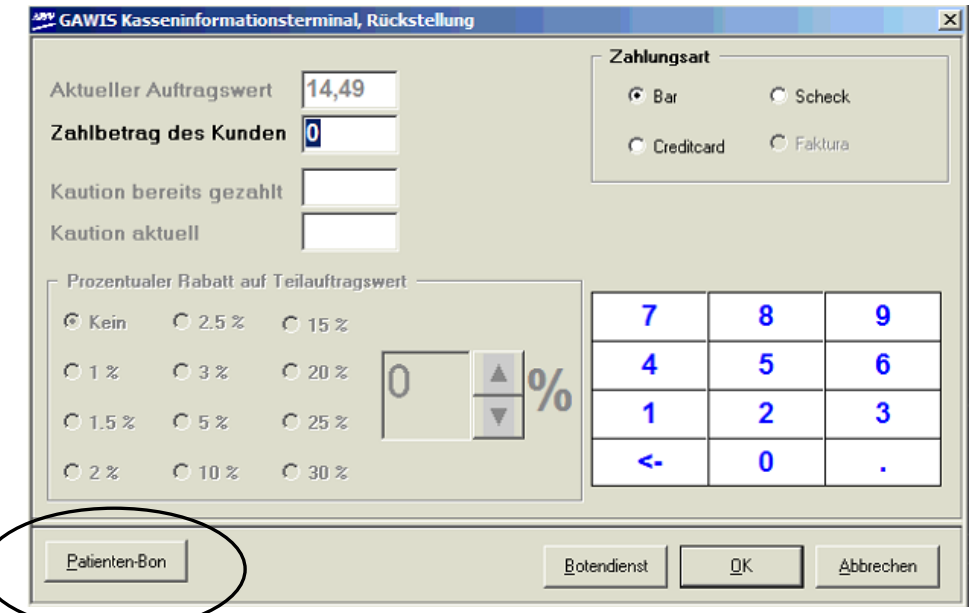

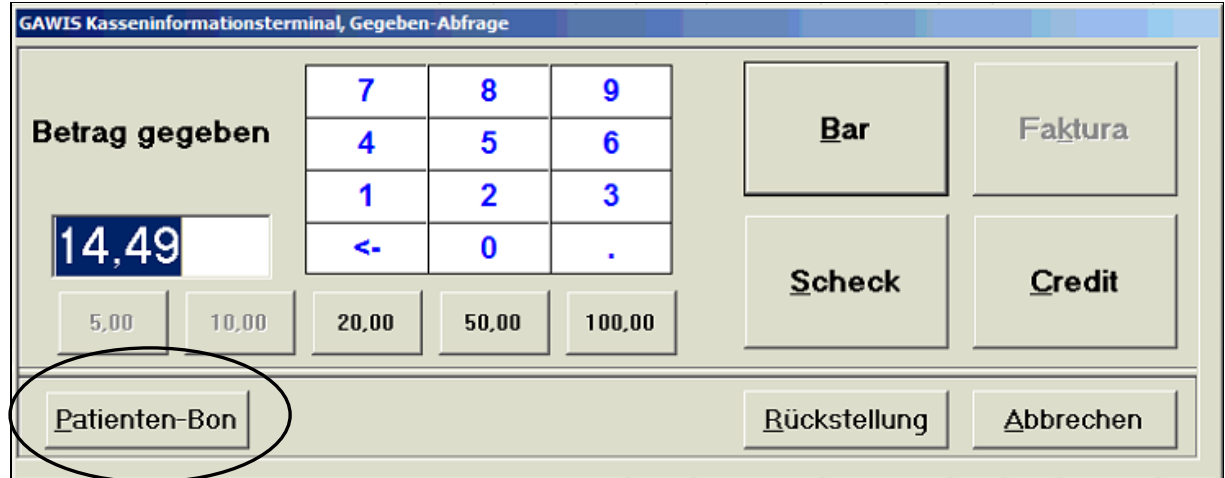

Durch Markieren der neuen Schaltfläche Patienten-Bon, wird ein Bon aktiviert, auf dem der Name und die Adresse des Patienten aufgedruckt werden. Die Schaltfläche verfärbt sich durch das Anklicken grün **Endenten-Bon** 

## **Apotheken Datenverarbeitung** Tel. 0208 6900 315 . Fax 0208 6900 318 . hotline@apo-edv.de

In der weiteren Bearbeitung öffnet sich das bereits bekannte Adressfenster, im dem die Adressdaten des Patienten eingetragen werden, die anschließend auf dem Beleg gedruckt werden.

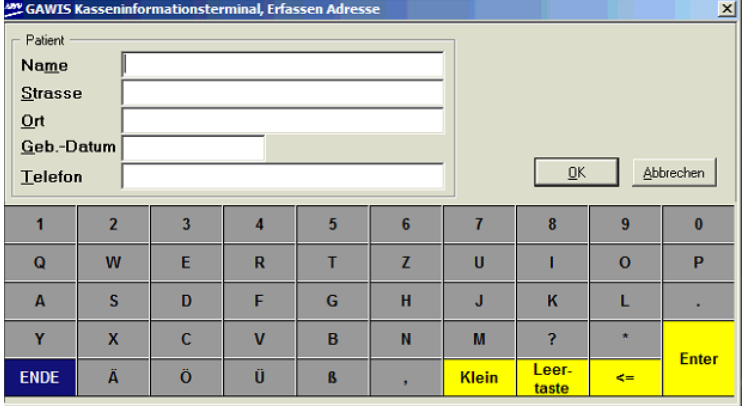

Das Fenster Rückstellung und das Fenster Gegeben-Abfrage werden parametergesteuert angezeigt ( A07.3 Parameter für Kassenprogramme):

- In A07.3, dort im Untermenü Abfragen: Zahlungseingabe bei Rückstellungen
- In A07.3, dort im Untermenü Abfragen: Gegeben-Betrag abfragen

Sollten beide Parameter durch die Apotheke deaktiviert worden sein (Eingabe steht auf "Nein") kann im offenen Auftrag über die Schaltfläche Patienten-Bon ein Beleg mit Patientendaten angefordert werden: Es wird zunächst ein Info-Beleg gedruckt, beim Auftragsabschluss per Total oder Rückstellung wird der Kassenbon mit den zuvor eingetragenen Adressdaten gedruckt.

Sollte diese Schaltfläche noch nicht im Touch-Panel integriert sein, kann sie eingefügt werden, im Programbereich Definition für Kassenkomponenten (%A072, Untermenü Touch-Panel).

## **Automatischer Belegdruck bei fakturierten Kassenaufträgen**

Auf Grund vieler Nachfragen haben wir uns entschieden, den automatischen Druck von Lieferscheinen auszuschalten. Ein Lieferschein kann bei Bedarf nach dem Fakturieren über die Schaltflächen für den Belegdruck oder die Taste Lieferbeleg erfolgen.

Auf Wunsch können wir den automatischen Druck per Fernwartung wieder aktivieren. Bitte halten Sie zu diesem Themas ggf. Rücksprache mit Ihrem Steuerberater.

Mit dem nächsten Programmupdate werden wir einen Kassenparameter ( $\&$  A07.3 Parameter für Kassenprogramme) zur Verfügung stellen, über den diese Einstellung selbstständig durch den Apothekeninhaber gesteuert werden kann.

## **Vorankündigung**

Mit dem nächsten Versionsupdate werden weitere Änderungen zum automatischen Belegdruck vorgenommen: Es ist geplant, dass der automatische Druck für Total bzw. (unbezahlte) Rückstellung über getrennte Kassenparameter ( $\&$  A07.3 Parameter für Kassenprogramme) gesteuert werden kann. Für Vorgänge ohne Verkäufe wie z.B. Neinverkäufe und Bestellungen per Bestelltaste werden wir den automatischen Belegdruck abschalten.

Sobald das nächsten Versionsupdates zur Auslieferung bereit steht, werden wir Sie rechtzeitig informieren.